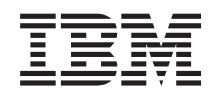

System i Gestiune sistem Lucrul cu monitoarele din Administrare centrală

*Versiunea 6 ediţia 1*

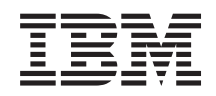

System i Gestiune sistem Lucrul cu monitoarele din Administrare centrală

*Versiunea 6 ediţia 1*

#### **Notă**

Înainte de a folosi aceste informații și produsul pe care îl suportă, citiți informațiile din "Observații", la pagina [19.](#page-24-0)

Această ediţie se aplică la versiunea 6, ediţia 1, modificarea 0 a IBM i5/OS (număr de produs 5761-SS1) şi la toate ediţiile şi modificările ulterioare până când este indicat altfel în ediţii noi. Această versiune nu rulează pe toate modelele RISC şi nici pe modelele CISC.

# **Cuprins**

## **Lucrul cu monitoare [Administrare](#page-6-0)**

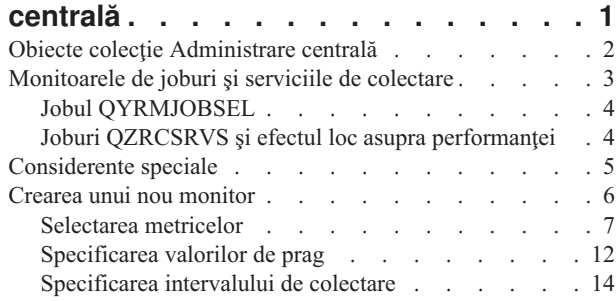

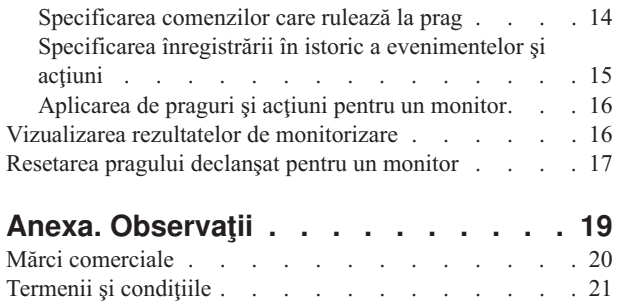

## <span id="page-6-0"></span>**Lucrul cu monitoare Administrare centrală**

Monitoarele Administrare centrală pot fi folosite pentru a verifica performanţa sistemului, joburile şi serverele, cozile de mesaje şi modificări asupra fişierelor selectate.

Puteți specifica praguri pentru diverse metrici în aceste monitoare și apoi specifica acțiuni care să fie efectuate oricând un monitor detectează că un prag a fost declanşat. De exemplu, puteţi rula o comandă i5/OS sau porni un program când este declanşat pragul. Pentru exemple specifice ce descriu cum puteţi folosi aceste monitoare, vedeţi subiectele înrudite Scenarii: Performanţă.

Puteți folosi un *monitor de sistem* pentru a vedea graficele detaliate care monitorizează performanța în timp real a mai multor sistem de operare i5/OS. În fereastra Graficul istoriei, puteți vedea o reprezentare grafică a metricilor care au fost colectate pentru o perioadă extinsă de timp prin Serviciile de colectare. Puteţi compara aceste date cu datele în timp real pentru ultima oră arătate într-o fereastră a monitorului de sistem.

Puteţi monitoriza joburile şi serverele dumneavoastră cu un *monitor de joburi*. De exemplu, s-ar putea să vreţi să monitorizaţi folosirea CPU a unui job, starea unui job sau mesajele din istoric pentru un job. Pentru fiecare din aceste metrici, puteți specifica un prag și acțiuni care să fie efectuate când acel prag este declanșat. De exemplu, v-ați putea seta monitorul să trimită un mesaj la operatorul de sistem oricând utilizarea procesorului depăşeşte un anumit prag. În afară de comenzile i5/OS, puteţi folosi comanda Advanced Job Scheduler Trimitere distribuţie folosind JS (SNDDSTJS). Această comandă notifică pe cineva prin e-mail că pragul este depăşit, dacă programul licenţiat Advanced Job Scheduler (5761-JS1) este instalat pe sistemul punct final.

Puteţi crea un *monitor de mesaje* pentru a lua acţiuni pe o listă de mesaje care sunt importante pentru dumneavoastră. De exemplu, când monitorul de mesaje detectează CPI0953 (pragul unui pool de discuri este depăşit), aţi putea specifica să rulaţi o comandă care şterge obiectele de care nu mai aveţi nevoie din pool-ul de discuri.

Puteti folosi un *monitor de fisier* pentru monitorizarea pentru un sir text specificat sau pentru o lungime specificată. Sau, puteti monitoriza pentru orice modificare pentru unul sau mai multe fisiere. Puteti selecta unul sau mai multe fisiere să fie monitorizate sau puteți selecta opțiunea istoric, care va monitoriza istoricul i5/OS (OHST).

**Notă:** Sistemul de fişiere integrat tratează fişierele fizice QSYS ca directoare, cu membrii de fişiere fizice tratate ca fişiere.

Puteți folosi un *monitor de activitate B2B* pentru a vizualiza un grafic de tranzacții active de-a lungul timpului și puteți rula comenzi automat când pragurile sunt declanşate. Puteţi căuta pentru o tranzacţie specifică şi să o afişaţi, ca şi un grafic cu bare a paşilor detaliaţi ai tranzacţiei specificate.

În System i Navigator sau pe PC. Puteţi să alegeţi să fiţi informaţi printr-o alarmă auditivă sau vizuală pe PC-ul dumneavoastră când sunt atinse praguri importante. Monitorul continuă să ruleze şi realizează orice comenzi sau acțiuni de pe care le-ați specificat. Monitorul rulează până când decideți să îl opriți. Vă puteți vizualiza toate monitoarele, precum şi toate taskurile Administrare centrală, de la distanţă cu System i Access pentru comunicaţii fără fir.

În proprietăţile Administrare centrală puteţi specifica dacă doriţi ca sistemul central să încerce automat să vă repornească monitoarele din sistemele punct final unde au eşuat să pornească. Dacă selectaţi ca sistemul să încerce automat să vă repornească monitoarele, aţi putea de asemenea să specificaţi cât timp doriţi ca sistemul central să încerce să repornească monitoarele şi cât de des să încerce în această perioadă de timp. De exemplu, dacă vreţi ca sistemul să încerce să repornească monitoare la fiecare cinci minute timp de 3 ore, puteţi selecta **Repornire automată monitoare pe sisteme eşuate** şi apoi specificaţi 180 minute pentru **Cât de mult se va încerca repornirea** şi 5 minute pentru **Cât de des se va reîncerca.**

Paşii pentru a crea şi a rula un monitor sunt la bază aceaşi pentru orice tip de monitor pe care l-aţi ales să-l rulaţi.

<span id="page-7-0"></span>Pentru a vizualiza sau descărca o versiune PDF a acestui subiect, selectaţi Lucru cu monitoare Administrare centrală (aproximativ 194 KB).

### **Informaţii înrudite**

Concepte privind monitorizarea

Scenarii: monitoare Navigator System i

## **Obiecte colecţie Administrare centrală**

Servicii de colectare stochează date pentru fiecare colectare într-un singur obiect colecție din care puteți crea oricâte seturi diferite de fișiere bază de date aveți nevoie. Acest subiect introductiv explică obiectul Administrare centrală, când este creat, şi cum afectează setările disponibile Servicii de colectare aceste obiecte.

Un *obiect colecţie Administrare centrală* (cunoscut de asemenea ca \*MGTCOL) serveşte ca mediu eficient de spaţiu de stocare pentru a păstra cantităţi mari de date de performanţă. O dată ce aţi configurat şi pornit serviciile de colectare, datele de performanță sunt colectate continuu și stocate în aceste obiecte. Apoi, când trebuie să lucrați cu date de performanţă puteţi folosi datele care sunt stocate în aceste obiecte pentru a popula fişiere performanţă bază de date.

Fiecare obiect \*MGTCOL are unul din aceste atribute:

### **\*PFR (date detaliate)**

Obiectele \*MGTCOL care au atributul \*PFR pot deveni destul de mari. Dimensiunea lor depinde de numărul de joburi active din sistem, de metricele de performanță care sunt colectate și intervalul de colectare. Datele din acest tip de obiect suportă metricele de performanță IBM Performance Management for System i5 (PM for System i5) şi reflectă toate datele de performanţă sistem cerute. Câmpul **Locaţie de stocat colectări** care este localizat în fereastra de proprietăţi Servicii de colectare afişează biblioteca în care sunt localizate obiectele \*PFR. Jobul QYPSPFRCOL colectează şi stochează aceste date în acest obiect.

Colectarea este ciclată (este creat un obiect nou \*PFR) cel puţin o dată într-o perioadă de 24 de ore şi jobul QYPSPFRCOL scrie datele de performanţă într-un nou obiect. Puteţi planifica aceasta să se întâmple mai frecvent.

Când PM for System i5 rulează, obiectele \*PFR sunt plasate în biblioteca QMPGDATA. Dacă nu folosiți PM for System i5, atunci obiectele \*PFR sunt plasate în biblioteca QPFRDATA. Acestea sunt setările implicite.

**Notă:** Dacă folosiţi opţiunea Creare fişiere bază de date acum puteţi specifica o bibliotecă diferită, totuşi aceasta nu modifică setarea implicită. Toate fişierele ulterioare vor fi scrise în biblioteca QMPGDATA (sau QPFRDATA).

### **\*PFRDTL (date grafic)**

Istorie grafică şi monitoarele de sistem folosesc obiecte \*MGTCOL care au atributul \*PFRDTL. Aceste obiecte sunt stocate în biblioteca QMGTC2. Obiectul \*PFRDTL suportă al doilea şi al treilea nivel de detaliu pentru primele douăzeci de folosiri ale metricii şi datele rămân în acelaşi interval până când sunt colectate.

Colectarea este ciclată (este creat un obiect nou \*PFRDTL) cel puţin o dată într-o perioadă de 24 de ore şi jobul QYPSPFRCOL scrie datele într-un nou obiect. Convenția de numire pentru obiectele \*PFRDTL este Q0yyddd00, unde yy este anul şi ddd este ziua din calendarul Iulian. Pentru cele mai bune rezultate la folosirea funcţiei de istorie grafică, ar trebui să păstraţi minim şapte zile de obiecte \*PFRDTL.

#### **\*PFRHST (date rezumat)**

Istoria grafică foloseşte de asemenea obiecte \*MGTCOL care au atributul \*PFRHST. Aceste obiecte sunt stocate în biblioteca QMGTC2. Când colectarea este ciclată, jobul QYMEARCPMA adaugă datele la obiectul \*PFRHST existent. Nu sunt disponibile date de detaliu sau date de proprietăţi. Trebuie să porniţi PM for System i5 pentru a permite câmpuri de date rezumat. Perioada implicită de păstrare este de o lună. Datele rezumate sunt rezumate în intervale de o oră şi nu suportă detalii de nivelul doi şi trei.

### <span id="page-8-0"></span>**Setarea perioadei de păstrare**

Puteţi seta perioada de păstrare pentru aceste obiecte din fereastra de proprietăţi a serviciilor de colectare.

- 1. Din System i Navigator, expandaţi **Administrare centrală** → **Sisteme punct final** → *sistemul dumneavoastră* → **Configurare şi service**.
- 2. Faceţi clic dreapta pe **Servicii de colectare** şi selectaţi **Proprietăţi**.

### **Vizualizarea obiectelor colecţie**

Vizualizarea obiectelor colecţie prin **System i Navigator**

Puteţi folosi System i Navigator pentru a vizualiza obiecte \*MGTCOL cu atributul \*PFR.

Din System i Navigator, expandaţi **Administrare centrală** → **Sisteme punct final** → *sistemul dumneavoastră* → **Configuratie** si service  $\rightarrow$  Servicii de colectare.

Puteţi de asemenea folosi această metodă. Din System i Navigator, expandaţi **Conexiunile mele** → *sistemul dumneavoastră* → **Configurare şi service** → **Servicii de colectare**.

Fiecare obiect care este listat sub Nume colecţie este un obiect colecţie Administrare centrală diferit. Puteţi face clic dreapta pe obiect pentru a-i vedea starea şi rezumatul datelor.

#### Vizualizarea de obiecte colecţie prin **interfaţa bazată pe caractere**

Următoarea comandă poate fi folosită pentru a vizualiza obiecte pentru obiectele colecție de tip \*PFRHST și \*PFRDTL din biblioteca QMGTC2:

WRKOBJPDM LIB(QMGTC2) OBJTYPE(\*MGTCOL)

## **Monitoarele de joburi şi serviciile de colectare**

Pentru a evita crearea unui efect negativ de performanță asupra sistemului, ar trebui să înțelegeți cum diversele metrici din monitorul de joburi folosesc Administrare centrală.

Metricile ce sunt disponibile pentru un monitor de job sunt:

- Număr de job
- Mesaj de istoric de joburi
- Stare job
- Valori numerice job
- Rezumat valori numerice

Datele pentru numărul de job şi valorile metric numerice de sumar provin din serviciile de colectare. Regia pentru obtinerea acestor date este minimă și nu este afectată de numărul de joburi specifice ce sunt monitorizate. Sunt necesare două intervale de date de servicii de colectare înainte ca primul punct sau valoare metrică de date să poată fi calculată. De exemplu, dacă intervalul de colectare este de 5 minute va dura mai mult de 5 minute până când va fi cunoscută prima valoare metrică.

Regia pentru mesajul istoric de job şi metricile de stare job este mult mai costisitoare în termeni de resurse de CPU necesare pentru a obține informații. Adițional, numărul de joburi ce sunt monitorizate ca și intervalul de colectare, afectează cantitatea de regie CPU ce este necesară. De exemplu, un Monitor de job cu un interval de 5 minute va avea de şase ori cantitatea de procesare în regie pentru a completa procesul versus dacă intervalul de colectare ar fi fost setat la 30 de minute.

## <span id="page-9-0"></span>**Jobul QYRMJOBSEL**

Pentru fiecare monitor de job ce rulează, porneşte un job QYRMJOBSEL. Acest subiect explică scopul jobului QYRMJOBSEL şi ce îl face să se sfârşească.

QYRMJOBSEL foloseşte informaţiile ce sunt specificate în pagina Generală cu definiţii de Monitor job (**Administrare centrală** → **Monitoare** → **Job** → **Faceţi clic dreapta pe un monitor şi faceţi clic pe Proprietăţi**) cu date ale Serviciilor de colectare (QYPSPFRCOL) pentru a determina ce joburi specifice trebuie monitorizate. Aceste joburi sunt arătate în jumătatea de jos a ferestrei de stare a Monitorului job.

Chiar dacă doar un singur job rulează, QYRMJOBSEL încă examinează toate datele de joburi active din serviciile de colectare pentru a determina câte joburi lucrează, dacă au fost pornite noi instante sau dacă instantele ce rulau în timpul celui de-al doilea interval s-au terminat. Jobul QYRMJOBSEL realizează această analiză la fiecare interval. Totuşi, cantitatea de resurse CPU ce este necesară pentru ca QYRMJOBSEL să completeze această functie este determinată de câte joburi active sunt pe sistem. Cu cât sunt active mai multe joburi, cu atât are QYRMJOBSEL mai multe de analizat.

Adiţional, jobul QYRMJOBSEL înregistrează cu servicii de colectare datele de probă necesare, dar nu poate furniza intervalul de notificare. Deci el se află întotdeauna la cel mai scăzut interval la care pot rula serviciile de colectare. Totuşi, un interval de colectare mai mic înseamnă că această procesare este efectuată mai des.

De exemplu, să presupunem că serverul de monitor de joburi porneşte un monitor de joburi la intervale de colectare de 5 minute. După care porneşte un alt monitor ce foloseşte servicii de colectare, dar foloseşte un interval mai mic. Ca rezultat, QYRMJOBSEL primeşte datele la intervalul mai mic sau mai frecvent. Dacă intervalul mai mic este de 30 secunde, va exista o creştere de 10 ori în cantitatea de date pe care le procesează QYRMJOBSEL şi astfel creşte nevoia de resurse de CPU.

Când este oprit monitorul de job, jobul asociat QYRMJOBSEL primeşte un ENDJOB imediat şi se termină cu un mesaj de terminare CPC1125, pentru gravitatea 50. Aceasta este calea normală prin care QYRMJOBSEL este scos din sistem.

**Notă:** Pentru ca jobul QYRMJOBSEL să funcţioneze normal, fusul orar Java trebuie să fie setat corect. Acest lucru este realizat prin setarea valorii de sistem QTIMZON.

## **Joburi QZRCSRVS şi efectul loc asupra performanţei**

Monitoarele de joburi se conectează la un job QZRCSRVS pentru fiecare job ce este monitorizat pentru metricile Mesaje istoric job şi Stare job. Cu cât sunt monitorizate mai multe joburi pentru aceste metrici, cu atât mai multe joburi QZRCSRVS sunt folosite.

Joburile QZRCSRVS nu sunt joburi pentru Administrare centrală. Ele sunt joburi de Server de Comandă de la distanță TCP i5/OS pe care serverul de Administrare centrală Java le foloseşte pentru apelarea comenzilor şi API-urilor. Pentru a procesa apelurile API pentru metricile Mesaje de istoric job şi Stare job într-un mod periodic inclus în lungimea intervalului de monitorizare al jobului, API-urile sunt apelate pentru fiecare job în mod concurent în timpul intervalului.

Când amândouă metricile sunt specificate pe acelaşi monitor, două joburi QZRCSRVS sunt pornite pentru fiecare job. De exemplu, dacă sunt monitorizate 5 joburi pentru Mesaje istoric de job, 5 joburi QZRCSRVS sunt pornite pentru a suporta monitorizarea. Dacă 5 joburi sunt monitorizate pentru Mesaje de istoric job şi pentru Starea jobului, atunci 10 joburi QZRCSRVS sunt pornite.

Astfel, este recomandat ca pentru sisteme standard, când folosiți metricile Mesaj istoric de job și Stare job, limitați numărul de joburi monitorizate pe un sistem mai mic la 40 de joburi sau mai puţin. (Cu sisteme mai mari pot fi monitorizate mai multe joburi. Dar, trebuie să înțelegeți clar resursele care sunt folosite la monitorizarea mai multor joburi şi să determinaţi numărul recomandat de monitorizat.) De asemenea, limitaţi sever folosirea acestor două metrici pentru monitorizarea subsistemelor, folosirea lor poate cauza rularea unui număr mare de joburi QZRCSRVS. (Un monitor de joburi ce foloseşte doar celelalte metrici şi care nu foloseşte Starea job sau Mesajul istoric de job, nu foloseşte joburi QZRCSRVS.)

## <span id="page-10-0"></span>**Ajustarea joburilor QZRCSRVS**

Pentru joburile ce transmit lucrul la joburile QZRCSRVS, subsistemul ce este specificat pe QWTPCPUT API determină ce joburi QZRCSRVS să ruleze. QWTPCPUT este apelat în timpul procesării QYSMPUT API. Acest API returnează informaţii de subsistem de la obiectul QUSRSYS/QYSMSVRE \*USRIDX şi îl foloseşte la apelarea QWTPCPUT. După cum este livrat, joburile QZRCSRVS sunt joburi prestart ce rulează pe subsistemul QUSRWRK iar acesta este locul unde sunt rutate conexiunile.

Dacă terminaţi joburile prestart din QUSRWRK cu comanda ENDPJ, atunci jobul QZRCSRVS porneşte ca job de batch imediat în subsistemul QSYSWRK oricând este necesară o conexiune. Nici un job nu porneşte înainte de o conexiune.

Puteţi configura sistemul pentru ca joburile prestart pot fi rulate de pe orice subsistem. Puteţi configura sistemul pentru a preveni folosirea joburilor de batch imediate. Dacă joburile server de monitorizare job apelează funcțiile trusei de unelte Java pentru a pasa lucrul la QZRCSRVS, atunci acestea folosesc API-ul QYSMPUT şi lucrul trebuie să ruleze în oricare subsistem care este stocat în indexul utilizator.

## **Curăţare QZRCSRVS**

Un fir de execuție de curățare rulează o dată pe oră pentru a determina dacă un job QZRCSRVS este încă folosit de un Monitor de job. Determină dacă jobul a fost folosit măcar de două ori în lungimea maximă a intervalului de monitorizare job. Dacă jobul nu este folosit în timpul ultimelor două ore, este oprit. Sunt folosite amprente de timp Java pentru această comparaţie, deci este imperativ ca valoarea fus orar folosită de Java este corectă (valoarea de sistem QTIMZON).

Joburile QZRCSRVS sunt înlăturate automat după două ore după ce se opreşte suportul de job. De asemenea joburile QZRCSRVS se vor termina dacă Monitorul de job ce le-a creat se opreşte, sau dacă Administrare centrală se termină.

**Notă:** De când Monitorul de joburi pentru Administrare centrală monitorizează joburi active, aţi putea vedea mesaje ca ″Identificatorul de job intern nu mai este valid″ pentru jobul QZRCSRVS. Aceasta se întâmplă când un job monitorizat cu metrica Mesaje istoric de job sau Stare job se termină în timp ce monitorul încă rulează.

## **Considerente speciale**

Când lucraţi cu monitoare Administrare centrală, trebuie să luaţi în considerare aceste puncte speciale.

### **Considerente speciale la lucrul cu monitoare de joburi**

- v Metrica Număr de joburi monitorizează numărul de joburi active care se potrivesc cu criteriile de selecţie job în timpul unui interval de colectare.
- v Fereastra monitorului de joburi (**Administrare centrală** → **Monitoare** → **Job** → **Faceţi clic dreapta pe un monitor de joburi** → **Deschidere**) arată joburile care îndeplinesc criteriile chiar dacă joburile nu mai sunt active la sfârşitul intervalului. Serviciile de colectare furnizează informaţii care determină numărul de joburi precum şi joburile de afişat în fereastră. Aceste date conţin informaţii despre toate joburile care rulează activ în acel interval. Totuşi, este posibil ca dacă un job foloseşte CPU neglijabil, atunci informaţii despre acel job să nu fie pasate monitorului de joburi şi deci să nu apară în număr sau în ecranul de stare detaliată.
- v Pentru metricele Stare job şi Mesaj istoric job dacă un monitor de job îl declanşează continuă să afişeze acele joburi care au creat condiția chiar dacă un job s-a terminat și nu este activ în interval. Pentru această condiție jobul este afişat cu o pictogramă gri şi continuă să fie afişat până când declanşatorul este resetat sau monitorul este repornit.

## **Considerente speciale la lucrul cu monitoare de fişiere**

• Monitoarele metrică text pentru un anumit șir text. Când folosiți această metrică, monitorul de fișiere obține o blocare partajată de citire asupra fișierelor pe care le monitorizează. Programele care obțin o blocare partajată de actualizare pot actualiza fişiere fără a interfera cu monitorizarea. Totuşi, utilizatori, programe şi comenzi (cum ar fi comanda WRKOBJPDM (Work with Objects using Programming Development Manager - Lucrul cu obiecte

<span id="page-11-0"></span>folosind PDM) sau comanda STRSEU (Start Source Entry Utility - Pornire SEU) care obţin o blocare exclusivă vor interfera cu monitorul de fişiere şi ar putea face ca acesta să eşueze sau să nu poată monitoriza criteriile în timpul fiecărui interval.

v Un monitor de fişiere foloseşte un sistem de fişiere integrat pentru a accesa informaţiile de care are nevoie despre fişierele pe care le monitorizează. Sistemele de fişiere integrate tratează fişiere fizice QSYS ca directoare. Doar membrii de fişier fizic sunt trataţi ca fişiere. Dacă vreţi să monitorizaţi dimensiunea întregului conţinut fişierului fizic QSYS trebuie să monitorizați toți membrii pe care îi conține (tipic un singur membru de fișier).

De exemplu, pentru a monitoriza dimensiunea fişierului bază de date QAYIVDTA din biblioteca QMGTC introduceţi /qsys.lib/qmgtc.lib/qayivdta.file/qayivdta.mbr în câmpul Fişiere de monitorizat (**Administrare centrală** → **Monitoare** → **Fişier** → **Faceţi clic dreapta pe un monitor** → **Proprietăţi** → **Fişa general**). Puteţi vizualiza dimensiunea fişierului bază de date din sistemul de fişiere System i Navigator.

v Metrica text este singura metrică validă la monitorizarea fişierului QHST.

### **Considerente speciale la lucru cu monitoare de sistem**

V5R3 PTF SI18471 a introdus abilitatea sistemului central de a încerca să repornească un monitor de sistem indiferent de motiv. (Înainte de acest PTF, sistemul central va reporni un monitor de sistem doar dacă eşuarea a fost datorată unei eşuări a conexiunii cu punctul final şi dacă monitorul era încă în starea pornit. Aceasta a însemnat că doar monitoarele cu mai multe puncte finale care au suferit eşuări de conexiune au fost repornite.) Pentru a folosi această caracteristică următoarele condiții trebuie îndeplinite:

- v Sistemul central trebuie să ruleze ediţia V5R4 sau mai recentă. (Această capacitate este de asemenea disponibilă pe sistemele centrale V5R3 cu condiția ca PTF SI18471 să fie instalat.)
- v Cuvântul cheie &RESTART este în numele monitorului sistemului.
- v Proprietatea Administrare centrală **Repornirea automată a monitoarelor pe sistemele eşuate** este bifată. (**Faceţi clic dreapta pe Administrare centrală** → **Proprietăţi** → **Fişa conexiune**)

## **Crearea unui nou monitor**

Crearea unui nou monitor este un proces care începe în fereastra Monitor nou. În System i Navigator, expandaţi Administrare centrală, expandaţi **Monitoare**, faceţi clic dreapta şi tipul de monitor pe care vreţi să îl creaţi (de exemplu, **Job**) şi apoi apăsaţi **Monitor nou**.

După ce aţi dat noului monitor un nume, următorul pas este de a specifica ce vreţi să monitorizaţi. În cazul în care creați un monitor de joburi, veți selecta joburile pe care vreți să le monitorizați. Fiți atent să monitorizați cel mai mic număr de joburi care vă va da informaţia necesară. Monitorizarea unui număr mare de joburi poate avea un efect asupra performanței sistemului.

Puteţi specifica în două feluri joburile care vor fi monitorizate:

#### **Joburi de monitorizat**

Puteţi specifica joburile după numele de job, utilizatorul de job, tipul jobului sau după subsistem. Când specificaţi numele jobului, utilizatorul jobului şi subsistemul, puteţi folosi un asterisc (\*) ca un caracter de înlocuire pentru a reprezenta unul sau mai multe caractere.

#### **Servere de monitorizat**

Puteţi specifica joburi după numele lor de server. Faceţi selecţia în lista de **Servere disponibile** din **Servere de monitorizat**. De asemenea, puteţi specifica un server personalizat apăsând butonul **Adăugare server personalizat** din pagina Monitor nou sau Proprietăţi monitor - General de sub **Servere de monitorizat**. Pentru a crea un server personalizat, folositi API-ul Change Job (OWTCHGJB)

Când sunt specificate criterii de selecţie job multiple, sunt monitorizate toate joburile care se potrivesc cu criteriul.

## <span id="page-12-0"></span>**Selectarea metricelor**

Pentru fiecare tip de monitor, Administrare centrală vă oferă mai multe măsurări, cunoscute ca *metrici*, pentru a vă ajuta să analizaţi mai multe aspecte ale activităţii sistemului. O metrici este o măsurătoare a unei resurse de sistem a performanţei unui program sau a unui sistem.

Pentru un *monitor de sistem*, puteţi selecta dintr-un interval larg de metrici disponibile, de exemplu utilizarea CPU, timpul de răspuns interactiv, rata de tranzacție, utilizarea brațului de disc, memoria discului, utilizarea IOP-ului de disc şi altele.

Pentru un *monitor de mesaj*, puteti specifica unul sau mai multe ID-uri de mesaj, tipuri de mesaje si nivele de severitate. Puteți de asemenea să selectați dintr-o listă de seturi de mesaje predefinită care va fi asociată cu un tip specific de problemă, ca de exemplu o problemă de legătură de comunicații, o problemă de cablare sau hardware, sau o problemă a modem-ului.

Pentru un *monitor de fişier*, puteţi selecta pentru monitorizare fişiere de-a lungul mai multor sisteme punct final pentru un şir text specificat sau pentru o lungime specificată. Sau, puteţi să declanşaţi un eveniment când un fişier specificat a fost modificat. Puteţi selecta unul sau mai multe fişiere pentru monitorizare, sau puteţi selecta opţiunea **Istoric sistem**, ce va monitoriza istoricul sistem pentru i5/OS (QHST).

Pentru un *monitor de job*, metricile disponibile includ contor de job, starea jobului, mesajele din istoric pentru job, utilizarea CPU, rata I/E logică, rata I/E de disc, rata I/E de comunicație, rata de tranzacție și mai multe tipuri.

Pagina Metrici din fereastra Monitor nou vă permite să vizualizați și să modificați metricile pe care veți să le monitorizaţi. Pentru a accesa această pagină selectaţi **Monitoare**, faceţi clic cu butonul drept pe tipul de monitor pe care vreţi să-l creaţi (de exemplu **Job**), şi apoi selectaţi **Monitor nou**. Scrieţi în câmpurile necesare şi apoi apăsaţi pe **Metrici**.

Folosiți ajutorul online pentru a fi asistați la selectarea metricilor. Nu uitați să specificați valorile de prag care vă vor permite să fiți anunțați și să specificați acțiuni care se fac când este atinsă o anumită valoare (numită valoare declanşatoare).

### **Metrice monitor sistem**

Metricele pe care le puteţi folosi într-un monitor de sistem includ următoarele:

| <b>Nume</b>                        | <b>Descriere</b>                                                                                                    |
|------------------------------------|----------------------------------------------------------------------------------------------------|
| Utilizare CPU (medie)              | Procentajul de timp unitate de procesare disponibil care este consumat de toate joburile,<br>firele de execuție ale unui job și taskuri LIC de pe sistem. Apăsați pe orice punct de<br>colectare din grafic pentru a vedea o diagramă de detalii care arată 20 de joburi sau taskuri<br>cu cea mai mare utilizare de CPU.                                                                                                    |
| Utilizare CPU (joburi interactive) | Procentajul de timp unitate de procesare disponibil care este consumat pe sistem pentru toate<br>joburile care includ următoarele:<br>O statie de lucru 5250 care include o linie atasată la distantă Twinax și linie LAN<br>Linie ataşată SNA care include pass-through stație de afișare SNA<br>Toate sesiunile Telnet, de exemplu, LAN, IBM Personal Communications, System i<br>Access PC5250 si alti emulatori de SNA sau Telnet<br>Apăsați pe orice punct de colectare din grafic pentru a vedea o diagramă de detalii care arată<br>20 de joburi interactive (5250 joburi) cu cea mai mare utilizare de CPU. |

*Tabela 1. Definiţii metrice monitor sistem*

### *Tabela 1. Definiţii metrice monitor sistem (continuare)*

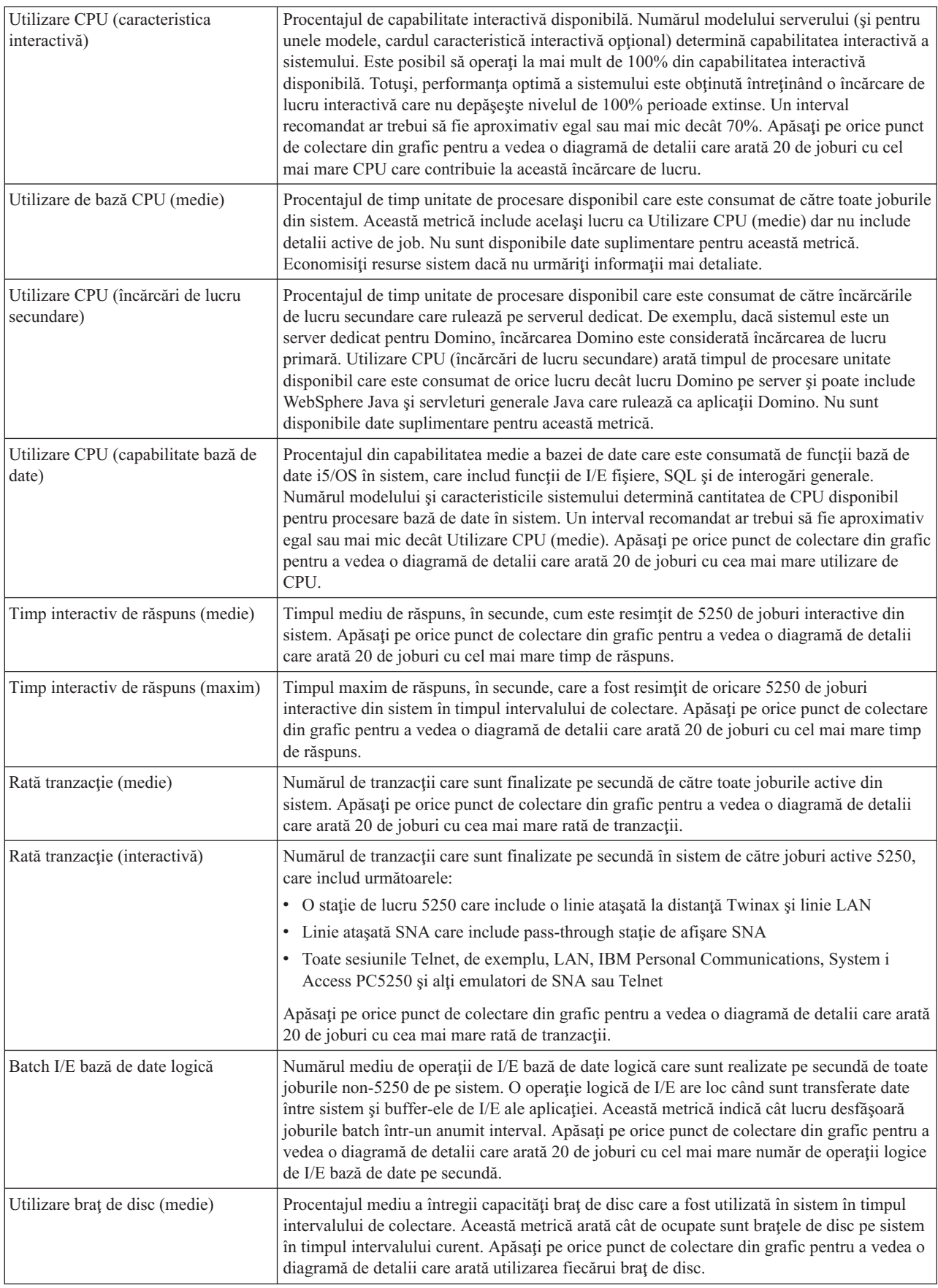

*Tabela 1. Definiţii metrice monitor sistem (continuare)*

| Utilizare braț de disc (maximă)           | Procentajul maxim al capacității care a fost utilizat de către orice braț de disc în sistem în                                                                                                    |
|-------------------------------------------|----------------------------------------------------------------------------------------------------|
|                                           | timpul intervalului de colectare. Această metrică arată cât de ocupate sunt brațele de disc pe<br>sistem în timpul intervalului curent. Apăsați pe orice punct de colectare din grafic pentru a<br>vedea o diagramă de detalii care arată utilizarea fiecărui braț de disc.                                                                                                    |
| Spațiu de stocare pe disc (medie)         | Procentajul mediu al spațiului de stocare care a fost plin pe toate brațele de disc în timpul<br>intervalului de colectare. Această metrică arată cât de pline sunt brațele de disc pe sistem în<br>timpul intervalului curent. Apăsați pe orice punct de colectare din grafic pentru a vedea o<br>diagramă de detalii care arată procentajul de spațiu de stocare care a fost folosit pe fiecare<br>brat de disc.                                                                                                    |
| Spațiu de stocare pe disc (maxim)         | Procentajul maxim din spațiul de stocare care a fost plin pe oricare braț de disc din sistem în<br>timpul intervalului de colectare. Această metrică arată cât de pline sunt brațele de disc pe<br>sistem în timpul intervalului curent. Apăsați pe orice punct de colectare din grafic pentru a<br>vedea o diagramă de detalii care arată procentajul de spațiu de stocare care a fost folosit pe<br>fiecare braț de disc.                                                                                                    |
| Utilizare IOP disc (medie)                | Utilizarea medie a tuturor procesoarelor de intrare/ieșire disc (IOP-uri) în timpul intervalului<br>de colectare. Această metrică arată cât de ocupate sunt IOP-urile de disc pe sistem în timpul<br>intervalului curent. IOP-urile cu funcții multiple pot realiza lucru disc și comunicație I/E și<br>pot deci fi raportate sub oricare sau sub ambele categorii. Dacă au realizat lucru în ambele<br>zone, împărțirea utilizării este necunoscută și este raportată complet sub fiecare categorie.<br>Apăsați pe orice punct de colectare din grafic pentru a vedea o diagramă de detalii care arată<br>utilizarea fiecărui procesor de intrare/ieșire (IOP).                                                                                                    |
| Utilizare IOP disc (maxim)                | Utilizarea maximă a oricărui procesor de intrare/ieșire disc (IOP) în timpul intervalului de<br>colectare. Această metrică arată cât de ocupate sunt IOP-urile de disc pe sistem în timpul<br>intervalului curent. IOP-urile cu funcții multiple pot realiza lucru disc și comunicație I/E și<br>pot deci fi raportate sub oricare sau sub ambele categorii. Dacă au realizat lucru în ambele<br>zone, împărțirea utilizării este necunoscută și este raportată complet sub fiecare categorie.<br>Apăsați pe orice punct de colectare din grafic pentru a vedea o diagramă de detalii care arată<br>utilizarea fiecărui procesor de intrare/ieșire (IOP).                                                                                                    |
| Utilizare IOP comunicații (medie)         | Utilizarea medie a tuturor procesoarelor de comunicații de intrare/ieșire disc (IOP-uri) în<br>timpul intervalului de colectare. Această metrică arată cât de ocupate sunt IOP-urile de<br>comunicații pe sistem în timpul intervalului curent. IOP-urile cu funcții multiple pot realiza<br>lucru disc și comunicație I/E și pot deci fi raportate sub oricare sau sub ambele categorii.<br>Dacă au realizat lucru în ambele zone, împărțirea utilizării este necunoscută și este raportată<br>complet sub fiecare categorie. Apăsați pe orice punct de colectare din grafic pentru a vedea<br>o diagramă de detalii care arată utilizarea fiecărui procesor de intrare/ieșire (IOP).                                                                                                    |
| Utilizare IOP comunicații (maxim)         | Utilizarea maximă a oricărui procesor de comunicații de intrare/ieșire (IOP) în timpul<br>intervalului de colectare. Această metrică arată cât de ocupate sunt IOP-urile de comunicații<br>pe sistem în timpul intervalului curent. IOP-urile cu funcții multiple pot realiza lucru disc și<br>comunicație I/E și pot deci fi raportate sub oricare sau sub ambele categorii. Dacă au realizat<br>lucru în ambele zone, împărțirea utilizării este necunoscută și este raportată complet sub<br>fiecare categorie. Apăsați pe orice punct de colectare din grafic pentru a vedea o diagramă<br>de detalii care arată utilizarea fiecărui procesor de intrare/ieșire (IOP).                                                                                                    |
| Utilizare linie de comunicații<br>(medie) | Cantitatea medie de date care sunt trimise și primite pentru toate liniile non-LAN care sunt<br>active în timpul în care colectați date. Utilizarea liniei este o aproximare a cantității reale de<br>date transmise comparată cu limita teoretică a liniilor pe baza setărilor de viteză ale liniei<br>din descrierile de linie. Liniile de comunicație incluse în această monitorizare sunt unul din<br>următoarele tipuri de linie: Bisync, Async, IDLC, X25, LAPD, SDLC sau PPP. Această<br>metrică arată cât de activ folosește sistemul liniile de comunicație. Dacă aveți linii de<br>comunicație, cum ar fi linii de fax, care sunt foarte ocupate majoritatea timpului, ați putea<br>vrea să excludeți aceste linii foarte utilizate din graficul de monitorizare sistem. Apăsați pe<br>orice punct de colectare din grafic pentru a vedea o diagramă de detalii care arată utilizarea<br>fiecărei linii din sistem. |

*Tabela 1. Definiţii metrice monitor sistem (continuare)*

| Utilizare linie de comunicații<br>(maxim) | Cantitatea maximă de date care sunt trimise și primite pentru toate liniile non-LAN care sunt<br>active în timpul în care colectați date. Utilizarea liniei este o aproximare a cantității reale de<br>date transmise comparată cu limita teoretică a liniei pe baza setărilor de viteză ale liniei din<br>descrierea de linie. Liniile de comunicație incluse în această monitorizare sunt unul din<br>următoarele tipuri de linie: Bisync, Async, IDLC, X25, LAPD, SDLC sau PPP. Această<br>metrică arată cât de activ folosește sistemul liniile de comunicație. Dacă aveți linii de<br>comunicație, cum ar fi linii de fax, care sunt foarte ocupate majoritatea timpului, ați putea<br>vrea să excludeți aceste linii foarte utilizate din graficul de monitorizare sistem. Apăsați pe<br>orice punct de colectare din grafic pentru a vedea o diagramă de detalii care arată utilizarea<br>fiecărei linii din sistem. |
|-------------------------------------------|----------------------------------------------------------------------------------------------------|
| Utilizare LAN (medie)                     | Cantitatea medie de date care au fost trimise și primite pe toate liniile LAN din sistem,<br>comparată cu limita teoretică a liniilor pe baza setărilor de viteză ale liniei din descrierile de<br>linie. Liniile LAN incluse în această monitorizare sunt de unul din următoarele tipuri de<br>linie: token-ring sau Ethernet. Această metrică arată cum folosește sistemul liniile LAN.<br>Apăsați pe orice punct de colectare din grafic pentru a vedea o diagramă de detalii care arată<br>utilizarea fiecărei linii din sistem.                                                                                                    |
| Utilizare LAN (maxim)                     | Cantitatea maximă de date care au fost trimise și primite pe toate liniile LAN din sistem,<br>comparată cu limita teoretică a liniilor pe baza setării de viteză ale liniei din descrierea de<br>linie. Liniil LAN incluse în această monitorizare rulează unul din următoarele tipuri de linie:<br>token-ring sau Ethernet. Această metrică arată cum folosește sistemul liniile LAN. Apăsați<br>pe orice punct de colectare din grafic pentru a vedea o diagramă de detalii care arată<br>utilizarea fiecărei linii din sistem.                                                                                                    |
| Pagini lipsă pool mașină                  | Numărul medie de pagini lipsă pe secundă care au loc în pool-ul mașină al sistemului în<br>timpul colectării datelor. Doar LIC rulează în pool-ul mașină. Această metrică arată nivelul<br>activității de pagini lipsă din pool-ul de sistem al mașinii. Apăsați pe orice punct de<br>colectare din grafic pentru a vedea o diagramă de detalii care arată numărul de pagini lipsă<br>pe secundă în pool-ul de sistem am mașinii.                                                                                                    |
| Pagini lipsă pool utilizator (medie)      | Numărul mediu de pagini lipsă pe secundă care au loc în toate pool-urile utilizator de pe<br>sistem în timpul colectării datelor. Această metrică arată câtă activitate de pagini lipsă are<br>loc în pool-urile utilizator din sistem. Apăsați pe orice punct de colectare din grafic pentru a<br>vedea o diagramă de detalii care arată numărul de pagini lipsă pe secundă în fiecare pool de<br>memorie auxiliară.                                                                                                    |
| Pagini lipsă pool utilizator (maxim)      | Numărul maxim de pagini lipsă pe secundă care au loc în toate pool-urile utilizator de pe<br>sistem în timpul colectării datelor. Această metrică arată câtă activitate de pagini lipsă are<br>loc în pool-urile utilizator din sistem. Apăsați pe orice punct de colectare din grafic pentru a<br>vedea o diagramă de detalii care arată numărul de pagini lipsă pe secundă în fiecare pool de<br>memorie auxiliară.                                                                                                    |

## **Metrici pentru monitor de job**

Puteţi folosi orice metrică, grup de metrici sau toate metricile din listă pentru a fi incluse în monitor. Metricile pe care le puteţi folosi într-un job includ următoarele:

| Nume              | <b>Descriere</b>                                                                                                    |
|-------------------|----------------------------------------------------------------------------------------------------|
| Număr de job      | Monitor pentru un anumit număr de joburi care se potrivesc cu selectarea de joburi.                                                                                                    |
|                   |                                                                                                    |
| Stare job         | Monitor pentru joburi în orice stare selectată, cum ar fi Terminat, Deconectat, Se termină, Reținut<br>în timpul rulării sau Retinut firul inițial.<br>De retinut: Metricile pentru starea de job pot afecta performanța. Limitați numărul de joburi pe<br>care îl monitorizati la 40. |
|                   |                                                                                                    |
| Mesaj istoric job | Monitor pentru mesaje bazate pe orice combinație de ID mesaj, Tip și Severitate minimă.                                                                                                    |

*Tabela 2. Definiţii metrice monitor job*

## **Valori numerice job**

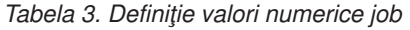

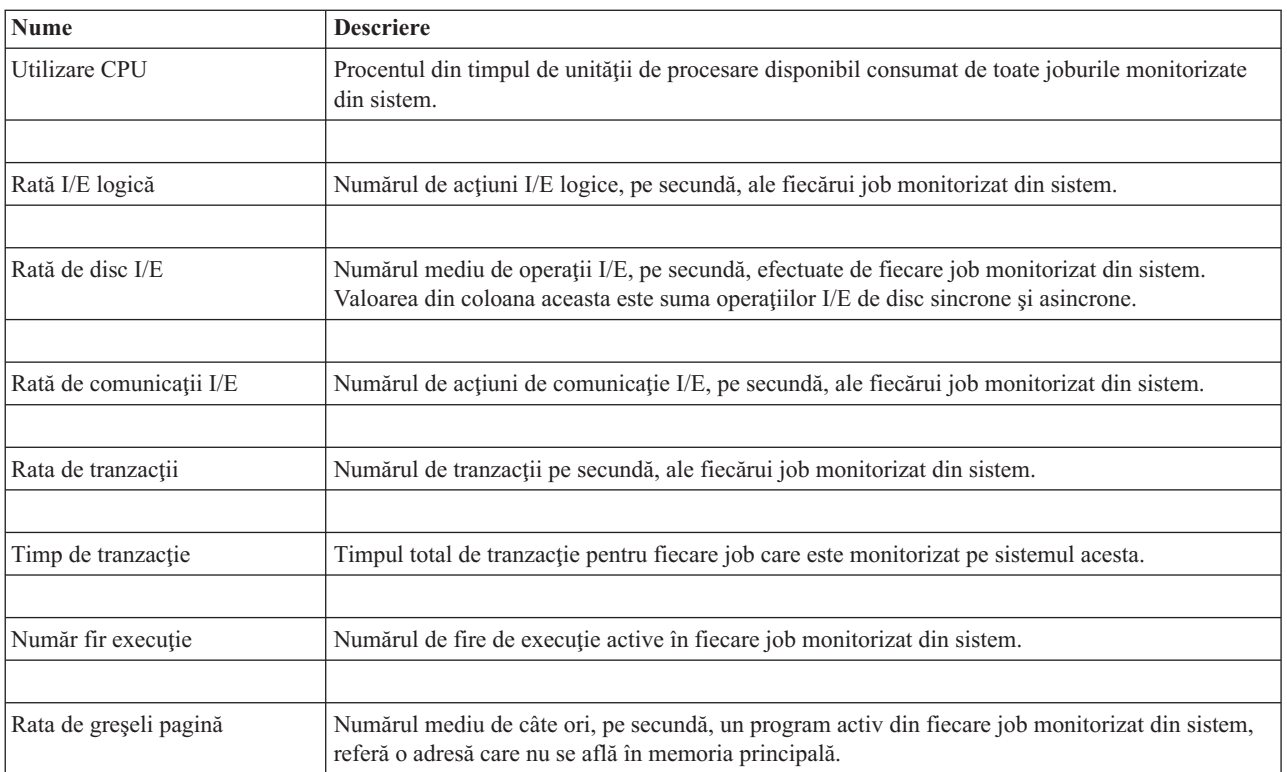

## **Rezumat valori numerice**

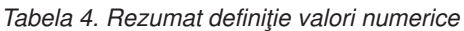

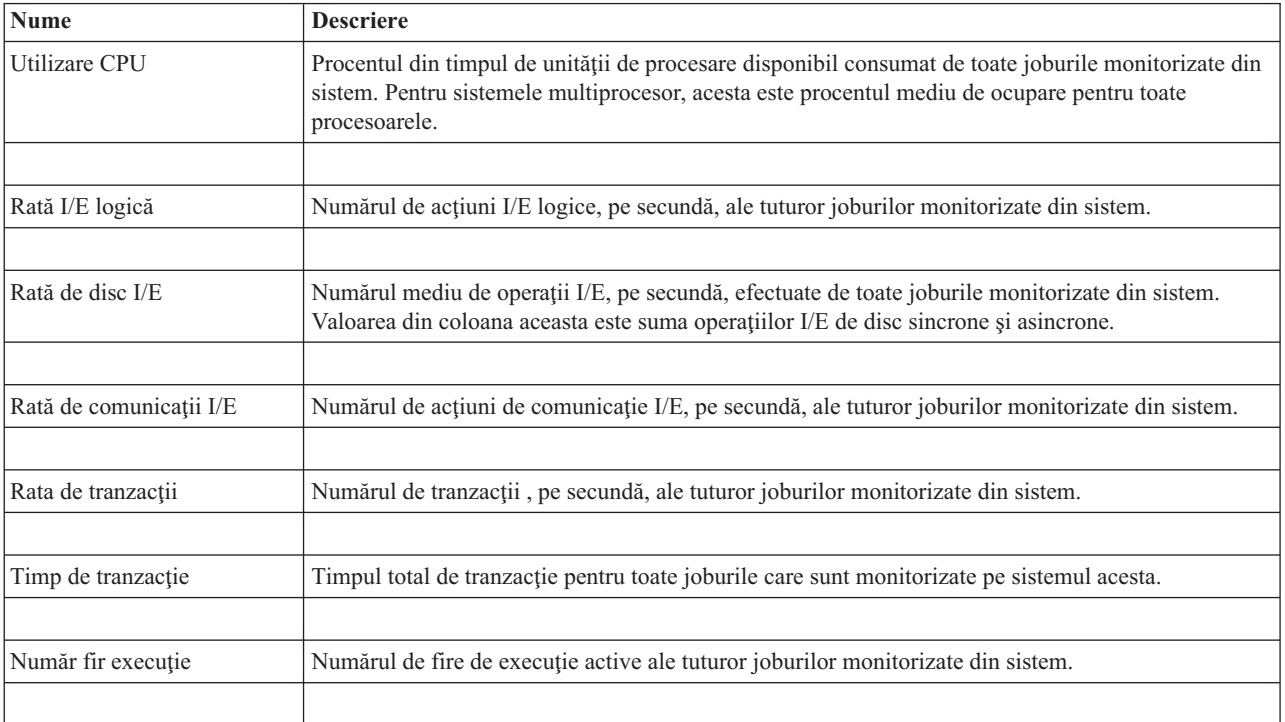

<span id="page-17-0"></span>*Tabela 4. Rezumat definiţie valori numerice (continuare)*

Rata de greșeli pagină | Numărul mediu de câte ori, pe secundă, programe active din toate joburile monitorizate din sistem, referă o adresă care nu se află în memoria principală.

## **Specificarea valorilor de prag**

Setarea unui prag pentru o metrică care este colectată de un monitor vă permite să fiți anunțați și opțional să specificați o acţiune care se face când se atinge o anumită valoare (numită valoare *declanşatoare*). De asemenea, puteţi specifica acţiunile care se fac când se atinge o a doua valoare (numită *valoare de resetare*).

De exemplu, când creaţi un monitor sistem, puteţi specifica o comandă i5/OS care împiedică orice nou job să pornească atunci când utilizarea procesorului atinge 90% şi o altă comandă i5/OS care permite noilor joburi să pornească atunci când utilizarea procesorului scade sub 70%.

Pentru anumite metrici, este recomandat să specificați o valoare de resetare, care resetează pragul și îi permite astfel să fie declanşat din nou când valoarea de prag este atinsă. Pentru aceste praguri, puteţi specifica o comandă care să fie rulată când este atinsă valoarea de resetare. Pentru celelalte metrici (cum ar fi metrica Stare fişier şi metrica Text din monitoarele de fişier şi orice mesaj setat într-un monitor de mesaje), puteţi specifica să fie resetat automat pragul când este rulată comanda de declanşare.

Puteţi seta până la două praguri pentru fiecare metrici care este colectată de către monitor. Pragurile sunt declanşate şi resetate pe baza valorii obişnuită în timpul colectării de metrică. Specificarea unui număr mai mare de intervale de colectare de durată va evita activitatea de prag nenecesară datorată ţintirea frecventă a valorilor.

Puteți de asemenea să alegeți să adăugați un eveniment în Istoricul de evenimente când valoarea de declanșare sau valoarea de resetare este atinsă.

În pagina Monitor nou - Metrici, fişele de prag vă permit să introduceţi o valoare de prag pentru fiecare metrică pe care aţi selectat-o pentru monitor. De exemplu, dacă creaţi un monitor de job, puteţi seta valorile pragului dumneavoastră în următoarele moduri, depinzând de tipul de metrici pe care aţi selectat-o:

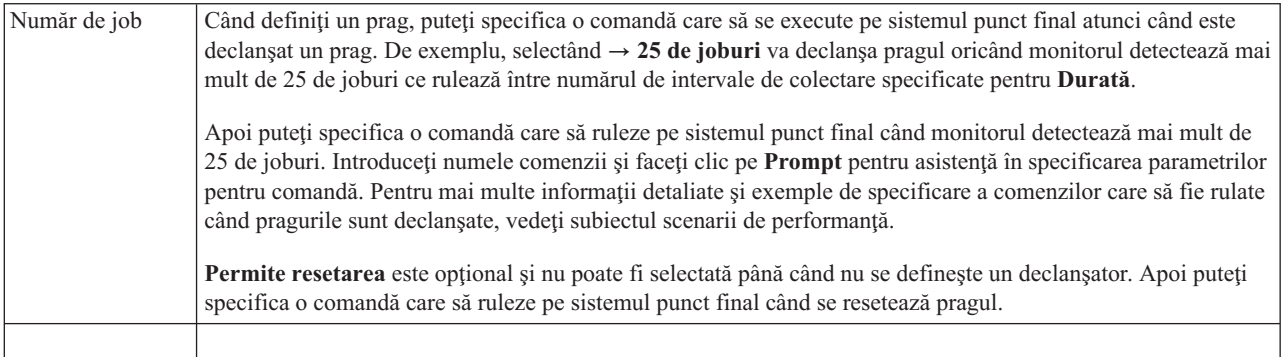

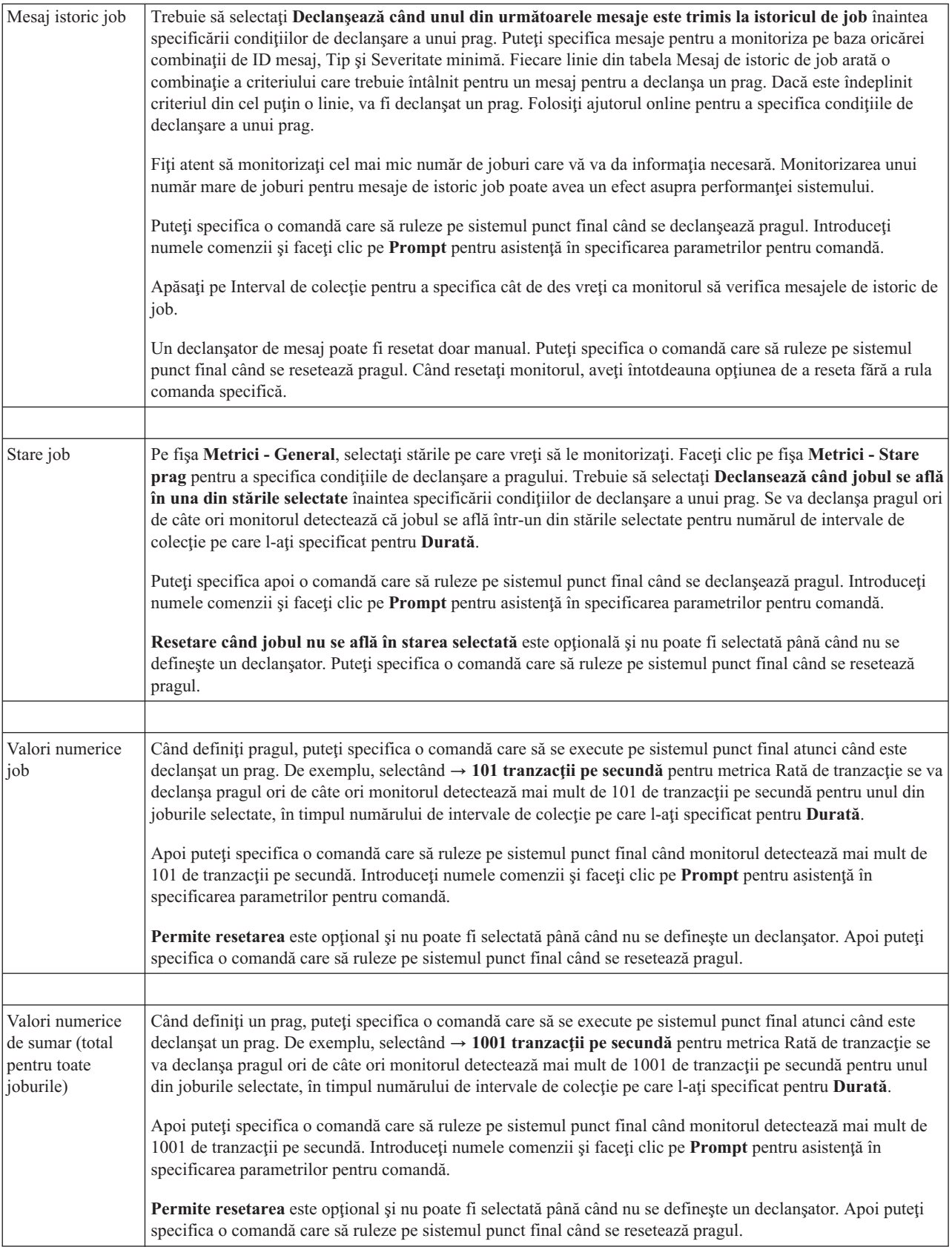

<span id="page-19-0"></span>Pentru informații suplimentare despre acestea și alte taskuri și subiecte Administrare centrală, consultați ajutorul de task detaliat care este disponibil din fereastra System i Navigator. Apăsaţi **Ajutor** din bara de meniu şi selectaţi **Privire generală System i Navigator** → **Administrare centrală**.

## **Specificarea intervalului de colectare**

Când setaţi praguri pentru metrica pe care aţi selectat-o să o monitorizaţi, trebuie să consideraţi cât de des vreţi să fie adunate datele.

Apăsați pe **Interval colecție** pentru a selecta dacă se folosește același interval de colecție pentru toate metricile sau se folosesc intervale diferite de colectie pentru fiecare tip de metrică. De exemplu, poate doriti să adunati date de contabilizare job la fiecare 30 de secunde, dar poate vreti să adunati date de mesaj de istoric job la fiecare 5 minute deoarece datele de mesaj de istoric job consumă de obicei mai mult timp decât datele de contabilizare joburi.

Dacă vreţi să monitorizaţi metrici numerice şi se stare pentru mai puţin de 5 minute, trebuie să selectaţi **Utilizare interval de colecţie diferit**.

Pentru a specifica numărul de intervale de colectare pentru fiecare prag, faceţi clic pe fişa de **Metrici** şi indicaţi numărul de intervale din câmpul **Durată**.

## **Specificarea comenzilor care rulează la prag**

Un *prag* este o setare pentru o metrică ce este colectată de un monitor. *Comenzile de prag* rulează automat pe sistemul punct final când apar evenimente de prag. Comenzile de prag sunt diferite de orice alte acţiuni de prag pe care le-aţi setat. Acţiunile de prag apar pe PC-ul dumneavoastră sau pe sistemul central, în timp ce comenzile de prag se execută pe sistemele punct final.

### **Folosirea comenzilor de prag**

Setările de prag sunt folosite pentru a automatiza orice comandă i5/OS pe care vreţi să o rulaţi când pragurile sunt declanşate sau resetate. De exemplu, să presupunem că rulaţi un monitor de joburi şi un anumit job batch care se presupune că se termină înainte de începerea primului schimb încă rulează la 6:00. Pentru a realiza acest lucru, puteţi seta Pragul 1 să trimită o comandă de pagină la un operator de sistem pentru a se uita la ea. De asemenea, puteţi seta Pragul 2 pentru a trimite o comandă pentru a termina jobul dacă el încă rulează la ora 7:00.

În altă situatii, s-ar putea să vreti să informati operatorii dumneavoastră cu o comandă de pagină când monitorul jobului detectează că valorile timpilor de aşteptare pentru serverele FTP şi HTTP au atins un nivel de mijloc. Dacă se termină joburile de server FTP, puteti reporni serverul cu comandă de pornire server (cum ar fi STRTCPSVR \*FTP). Puteti seta praguri şi să specificaţi comenzi pentru a manipula automat mai multe situaţii diferite. Pe scurt, puteţi folosi comenzi de prag oricum doriti pentru mediul dumneavoastră.

## **Cum setez comenzi de prag?**

În pagina Monitor nou - Metrici, apăsaţi pe **Praguri** pentru a activa pragurile. Înainte de a seta orice comenzi de prag, trebuie să porniţi pragurile selectând opţiunea **Activare declanşator**. Puteţi folosi apoi această fereastră pentru a introduce orice comenzi pe care doriți să le rulați când este atinsă valoarea de declanșator de prag. Selectați opțiunea **Activare resetare** dacă vreţi să specificaţi să se execute o comandă când este atinsă valoarea de resetare prag.

Monitoarele Administrare centrală vă permite să specificaţi comenzi de batch pentru a fi executate pe server atunci când sunt declanşate sau resetate pragurile. Puteţi introduce un nume de comandă i5/OS şi faceţi clic pe **Prompt** (sau apăsaţi F4) pentru ajutor la specificarea parametrilor pentru acea comandă. Puteţi chiar folosi variabile de înlocuire (cum ar fi &TIME sau &NUMCURRENT) pentru a transfera informaţia la comandă, aşa cum ar fi ora şi valoarea actuală a metricii.

**Notă:** Metricile de contabilizare job, pentru valori numerice de job şi pentru valori numerice totale trebuie să aibă un interval de colecție mai mic sau egal cu intervalul de colecție pentru metrica de stare job.

## <span id="page-20-0"></span>**Specificarea înregistrării în istoric a evenimentelor şi acţiuni**

Când aveţi specificate valorile de prag pentru monitorul dumneavoastră, puteţi să faceţi clic pe fişa **Acţiuni** pentru a selecta înregistrarea în istoric a evenimentelor şi acţiunile PC care vor fi luate când un prag este declanşat sau resetat.

Unele din acţiunile pe care le puteţi selecta:

*Tabela 5. Acţiunile pe care le puteţi selecta*

| <b>Actiune</b>                      | <b>Descriere</b>                                                                                                    |
|-------------------------------------|----------------------------------------------------------------------------------------------------|
| Istoric de<br>evenimente            | Adaugă o intrare la istoricul de evenimente de pe sistemul central când este declanzat sau resetat pragul.<br>Intrarea include data și ora la care a apărut evenimentul, sistemul punct final monitorizat, metrica colectată și<br>monitorul care a înregistrat evenimentul.                                                                                                    |
| Deschidere istoric<br>de evenimente | Când apare un eveniment, afișează istoricul de evenimente.                                                                                                    |
| Deschide monitor                    | Afisează o listă de sisteme care sunt monitorizate pentru metricile specificate și o listă de valori pentru<br>metricile specificate care sunt colectate pentru fiecare sistem.                                                                                                    |
| Sunet de avertizare                 | Se aude o alarmă când este declansat pragul pentru monitor.                                                                                                    |
| Rulati comanda<br>i5/OS             | Dacă ați specificat o comandă de server să ruleze când pragul pentru monitorul acesta este declanșat sau<br>resetat, comenzile acestea se execută doar în timpul în care se aplică acțiunile. Opțiunea aceasta nu poate fi<br>modificată din pagina Acțiuni. Dacă nu vreți să se execute comanda, puteți scoate comanda din pagina<br>Metrici. Ori de câte ori resetați manual un prag, puteți selecta dacă să se ruleze sau nu comanda de resetare<br>specificată. |

Când aţi specificat acţiunile care se fac când este atinsă o valoare de prag, sunteţi gata pentru a specifica când să se aplice pragurile şi acţiunile selectate.

### **Cum să citiţi istoricul de evenimente**

Fereastra Istoric de evenimente afisează o listă cu evenimentele de resetare și declanșare prag pentru toti monitorii. Puteți specifica în pagina Proprietăți monitor - Acțiuni pentru fiecare monitor dacă doriți sau nu să fie adăugate evenimente în Istoricul de evenimente. Pentru a vedea paginile Proprietăți pentru orice monitor, selectați monitorul din lista Monitoare şi apoi selectaţi Proprietăţi din meniul Fişier.

Lista de evenimente este aranjată implicit în ordine după dată şi oră, dar puteţi schimba ordinea apăsând pe antetul oricărei coloane. De exemplu, pentru a sorta lista după sistemul punct final unde a apărut evenimentul, apăsaţi pe Sistem.

O icoană din stânga fiecărui eveniment indică tipul evenimentului:

*Tabela 6. Pictograme şi semnificaţiile care le indică*

| Pictogramă | <b>Descriere</b>                                                                                                    |
|------------|----------------------------------------------------------------------------------------------------|
|            | Indică faptul că evenimentul acesta este un eveniment declanșator pentru care nu ați specificat o comandă de<br>server care să se execute când a fost declansat pragul. |
|            | Indică faptul că evenimentul acesta este un eveniment declanșator pentru care ați specificat o comandă de server<br>care să se execute când a fost declansat pragul.    |
|            | Indică faptul că evenimentul acesta este un eveniment de resetare prag.                                                                                                 |

<span id="page-21-0"></span>Puteţi personaliza lista de evenimente pentru a le include doar pe acelea care satisfac un anumit criteriu selectând **Opţiuni** din bara de meniu şi apoi selectând **Include**.

Puteți specifica care coloane de informații vreți să fie afișate în listă și ordinea în care vreți să fie afișate coloanele selectând **Opţiuni** din bara de meniu şi apoi selectând **Coloane**.

Puteţi vedea proprietăţile unui eveniment pentru a obţine mai multe informaţii despre ce a declanşat intrarea de istoric de eveniment.

Puteti avea deschise în acelasi timp mai multe ferestre Istoric de evenimente și puteți lucra cu alte ferestre în timp ce ferestrele Istoric de evenimente sunt deschise. Ferestrele Istoric de evenimente sunt actualizate continuu pe măsură ce apar evenimente.

## **Aplicarea de praguri şi acţiuni pentru un monitor**

Când ati specificat valorile de prag și ati ales să se înregistreze evenimente, puteți selecta dacă să se aplice mereu pragurile şi acţiunile acestea sau să se aplice doar în zilele şi la orele alese.

**Notă:** Din cauză că sistemele de monitoare rulează continuu, următoarele informaţii nu se aplică. Dacă ați selectat ca pragurile și acțiunile să se aplice în intervale de timp specificate, trebuie să selectați ora de pornire şi de oprire. Dacă sistemul central se află într-o zonă de timp diferită, trebuie să aveţi în vedere faptul că pragurile şi acțiunile se vor aplica atunci când este atinsă ora de pornire pe sistemul punct final pe care se face monitorizarea. De asemenea, trebuie să selectați cel puțin o zi în care vreți să se aplice pragurile și acțiunile. Pragurile și acțiunile se aplică începând cu ora de pornire selectată din ziua selectată până la ora de oprire de pe sistemul punct final.

De exemplu, dacă vreți ca pragurile și acțiunile să se aplice peste noapte în noaptea de luni, puteți selecta 23:00 ca oră **De la** şi 6:00 ca oră **Până la** şi bifaţi **Luni**. Acţiunile specificate vor apare ori de câte ori pragurile specificate vor fi atinse la orice oră din intervalul luni ora 23:00 până marţi ora 6:00.

Folosiți ajutorul online pentru a termina crearea monitorului dumneavoastră. Ajutorul online conține și instrucțiuni despre pornirea monitorului.

Pentru informații suplimentare despre acestea și alte taskuri și subiecte Administrare centrală, consultați ajutorul de task detaliat care este disponibil din fereastra System i Navigator. Apăsaţi **Ajutor** din bara de meniu şi selectaţi **Privire generală System i Navigator** → **Administrare centrală**.

## **Vizualizarea rezultatelor de monitorizare**

Când ați specificat când să aplicați pragurile și acțiunile pe care le-ați definit pentru monitorul dumneavoastră, sunteți gata să vizualizaţi rezultatele monitorului dumneavoastră.

Faceţi dublu clic pe numele monitorului pentru a deschide fereastra Monitor. În fereastra Monitor, puteţi vedea starea generală a monitorului şi o listă de sisteme destinaţie, pe care rulează monitorul.

Pentru monitoare de job, mesaj şi de fişier, o listă de sisteme destinaţie (Zona rezumat) din panoul superior vă arată starea monitorului pe fiecare sistem şi data şi timpul la care au fost colectate datele monitorului ultima oară. Zona rezumat vă arată de asemenea informaţii suplimentare înrudite cu metricile specificate care au fost colectate.

Când ati selectat un sistem, informatiile detaliate despre ce este monitorizat pe acel sistem sunt arătate în panoul de jos. De exemplu, dacă vizualizati o fereastră de Monitor de job, lista joburilor în panoul de jos vă arată evenimentele declanşatoare, ultimul eveniment care a apărut şi valorile actuale pentru metricile specificate.

Puteţi selecta **Coloane** din meniul Opţiuni pentru a afişa coloane suplimentare de informaţie. Apăsaţi pe dialogul Ajutor pentru Coloane pentru a vede o descriere a fiecărei coloane.

<span id="page-22-0"></span>Din lista din panoul de jos, puteţi să faceţi clic cu butonul drept pe orice element şi să selectaţi dintr-un meniu de acțiuni care pot fi realizate. De exemplu, puteți să selectați resetarea evenimentelor declanșatoare, afișarea proprietăților jobului, suspendarea, eliberarea şi terminarea unui job.

Pentru monitoare de sistem, informaţiile detaliate se afişează ca grafice pe care le puteţi salva şi tipări.

Puteți vizualiza toate monitoarele, precum și toate taskurile de gestiune sisteme System i Navigator, de la distanță cu System i Navigator pentru comunicaţie fără fir.

**Informaţii înrudite** Istoric grafic Navigator System i Vizualizare istoric grafic

## **Resetarea pragului declanşat pentru un monitor**

Când vizualizaţi rezultatele monitorului de job, puteţi reseta un prag declanşat.

de joburi va fi ignorată.

Puteţi alege să se ruleze comanda de server care fost specificată ca comandă de resetare pentru pragul acesta sau puteţi alege să se reseteze pragul fără a rula comanda.

De asemenea, puteți alege sa se reseteze pragurile la nivelul jobului, la nivelul rezumat, nivelul sistem sau la nivelul monitor:

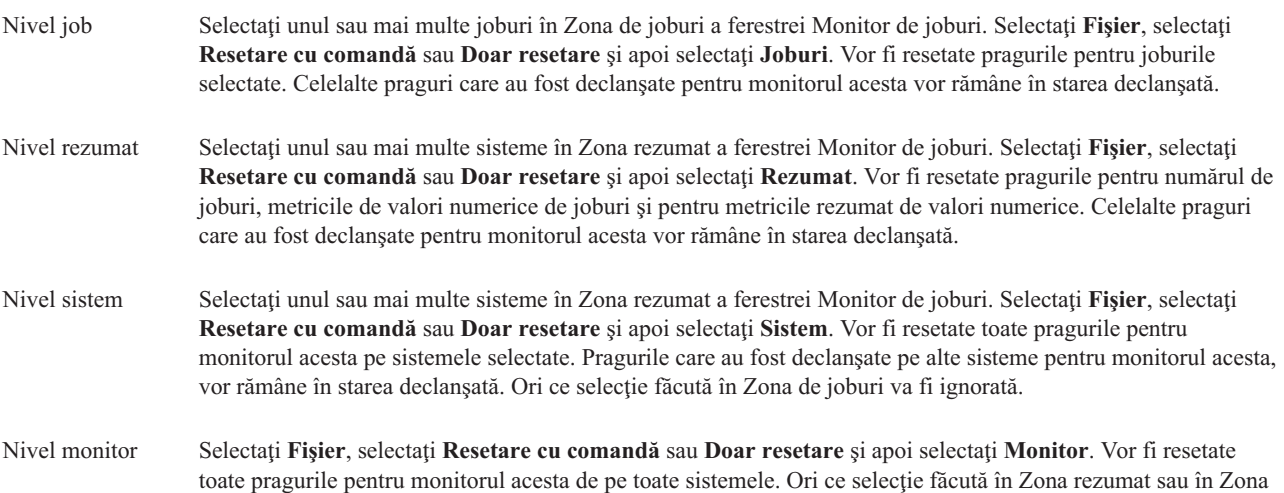

## <span id="page-24-0"></span>**Anexa. Observaţii**

Aceste informaţii au fost elaborate pentru produse şi servicii oferite în S.U.A.

Este posibil ca IBM să nu ofere în alte ţări produsele, serviciile sau caracteristicile discutate în acest document. Luaţi legătura cu reprezentantul IBM local pentru informații despre produsele și serviciile disponibile în zona dumneavoastră. Referirea la un produs, program sau serviciu IBM nu înseamnă că se afirmă sau că se sugerează faptul că poate fi folosit numai acel produs, program sau serviciu IBM. Poate fi folosit în loc orice produs, program sau serviciu care este echivalent din punct de vedere funcțional și care nu încalcă dreptul de proprietate intelectuală al IBM. Însă evaluarea și verificarea modului în care funcţionează un produs, program sau serviciu non-IBM ţine de responsabilitatea utilizatorului.

IBM poate avea brevete sau aplicaţii în curs de brevetare care să acopere subiectele descrise în acest document. Oferirea acestui document nu vă conferă nici o licenţă cu privire la aceste brevete. Puteţi trimite întrebări cu privire la licențe, în scris, la:

IBM Director of Licensing IBM Corporation North Castle Drive Armonk, NY 10504-1785 U.S.A.

Pentru întrebări privind licenta pentru informatiile DBCS (double-byte character set), contactati departamentul IBM de Proprietate intelectuală din ţara dumneavoastră sau trimiteţi întrebările în scris la:

IBM World Trade Asia Corporation Licensing 2-31 Roppongi 3-chome, Minato-ku Tokyo 106-0032, Japan

Următorul paragraf nu se aplică în cazul Marii Britanii sau al altor țări unde asemenea prevederi nu sunt în **concordanţă cu legile locale:** INTERNATIONAL BUSINESS MACHINES CORPORATION OFERĂ ACEASTĂ PUBLICAŢIE "CA ATARE", FĂRĂ NICI UN FEL DE GARANŢIE, EXPRESĂ SAU IMPLICITĂ, INCLUSIV, DAR NELIMITÂNDU-SE LA ELE, GARANŢIILE IMPLICITE DE NEÎNCĂLCARE A UNOR DREPTURI SAU NORME, DE VANDABILITATE SAU DE POTRIVIRE PENTRU UN ANUMIT SCOP. Unele state nu permit declinarea responsabilității pentru garanțiile exprese sau implicite în anumite tranzacții și de aceea este posibil ca aceste clauze să nu fie valabile în cazul dumneavoastră.

Aceste informații pot include inexactități tehnice sau erori tipografice. Periodic, informațiile incluse aici sunt modificate; aceste modificări vor fi încorporate în noile ediţii ale publicaţiei. IBM poate aduce îmbunătăţiri şi/sau modificări produsului (produselor) şi/sau programului (programelor) descrise în această publicaţie în orice moment, fără notificare.

Referirile din aceste informaţii la adrese de situri Web non-IBM sunt făcute numai pentru a vă ajuta, fără ca prezenţa lor să însemne un gir acordat acestor situri Web. Materialele de pe siturile Web respective nu fac parte din materialele pentru acest produs IBM, iar utilizarea acestor situri Web se face pe propriul risc.

IBM poate utiliza sau distribui oricare dintre informațiile pe care le furnizați, în orice mod considerat adecvat, fără ca aceasta să implice vreo obligație pentru dumneavoastră.

Posesorii de licente pentru acest program care doresc să obtină informații despre el în scopul de a permite: (I) schimbul de informaţii între programe create independent şi alte programe (inclusiv acesta) şi (II) utilizarea mutuală a informaţiilor care au fost schimbate, trebuie să contacteze:

#### IBM Corporation

<span id="page-25-0"></span>Software Interoperability Coordinator, Department YBWA 3605 Highway 52 N Rochester, MN 55901 U.S.A.

Aceste informații pot fi disponibile cu respectarea termenilor și condițiilor corespunzătoare, iar în unele cazuri cu plata unei taxe.

Programul licenţiat descris în acest document şi toate materialele licenţiate disponibile pentru el sunt furnizate de IBM | sub termenii acordului client IBM, acordului de licenţă program internaţională IBM, acordul de licenţă IBM pentru | codul maşină sau orice acord echivalent între noi. |

Toate datele de performanţă din acest document au fost determinate într-un mediu controlat. De aceea, rezultatele obtinute în alte medii de functionare pot fi diferite. Unele măsurători s-ar putea să fi fost făcute pe sisteme la nivel de dezvoltare și nu există nici o garanție că aceste măsurători vor fi identice pe sistemele disponibile pe piață. Mai mult de atât, unele măsurători s-ar putea să fi fost estimate prin extrapolare. Rezultatele reale pot fi diferite. Utilizatorii acestui document trebuie să verifice datele aplicabile pentru mediul lor specific.

Informaţiile privind produsele non-IBM au fost obţinute de la furnizorii acestor produse, din anunţurile lor publicate sau din alte surse disponibile publicului. IBM nu a testat aceste produse si nu poate confirma acuratetea performantelor, compatibilitatea sau oricare alte pretenții legate de produsele non-IBM. Întrebări legate de capacitățile produselor non-IBM le veţi adresa furnizorilor acestor produse.

Toate declaraţiile privind orientarea viitoare sau intenţiile IBM sunt supuse modificării sau retractării fără o înştiinţare prealabilă şi reprezintă doar scopuri şi obiective.

Aceste informații conțin exemple de date și rapoarte folosite în operațiile comerciale de zi cu zi. Pentru a fi cât mai complete, exemplele includ nume de persoane, de companii, de mărci şi de produse. Toate aceste nume sunt fictive şi orice asemănare cu nume sau adrese folosite de o întreprindere reală este pură coincidenţă.

### LICENŢĂ - COPYRIGHT:

Aceste informaţii conţin exemple de programe de aplicaţii în limbaje sursă, care ilustrează tehnici de programare pe diferite platforme de operare. Puteţi copia, modifica şi distribui aceste exemple de programe sub orice formă fără ca IBM să pretindă vreo plată, când o faceţi în scopul dezvoltării, folosirii, promovării şi distribuirii programelor de aplicatii conform cu interfata de programare a aplicatiilor pentru platforma de operare pentru care au fost scrise exemplele de program. Aceste exemple nu au fost testate amănunțit în toate condițiile. De aceea, IBM nu poate garanta sau sugera fiabilitatea, suportul pentru service sau funcţionarea acestor programe.

Fiecare copie sau porțiune din aceste exemple de program sau orice lucrare derivată din acestea trebuie să includă un anunţ de copyright de genul următor:

© (numele companiei dumneavoastră) (an). Unele portiuni din acest cod sunt derivate din IBM Corp. Sample Programs. © Copyright IBM Corp. \_ introduceti anul sau anii. Toate drepturile rezervate.

Dacă vizualizaţi aceste informaţii folosind o copie electronică, fotografiile şi ilustraţiile color s-ar putea să nu apară.

### **Mărci comerciale**

Următorii termeni sunt mărci comerciale deţinute de International Business Machines Corporation în Statele Unite, în alte tări sau ambele:

Domino i5/OS IBM

<span id="page-26-0"></span>System i System i5 WebSphere

Adobe, logo-ul Adobe, PostScript şi logo-ul PostScript sunt mărci comerciale înregistrate sau mări comerciale de | Adobe Systems Incorporated din Statele Unite şi/sau alte ţări. |

Java şi toate mărcile comerciale bazate pe Java sunt mărci comerciale deţinute de Sun Microsystems, Inc. în Statele Unite, în alte ţări sau ambele.

Alte nume de companii, produse sau servicii pot fi mărci comerciale sau mărci de serviciu ale altora.

## **Termenii şi condiţiile**

Permisiunile pentru utilizarea acestor publicații sunt acordate în conformitate cu următorii termeni și condiții.

**Utilizare personală:** Puteţi reproduce aceste publicaţii pentru utilizarea personală, necomercială, cu condiţia ca toate anunțurile de proprietate să fie păstrate. Nu puteți distribui, afișa sau realiza obiecte derivate din aceste publicații sau dintr-o portiune a lor fără consimtământul explicit al IBM.

Utilizare comercială: Puteti reproduce, distribui și afișa aceste publicații doar în cadrul întreprinderii dumneavoastră, cu conditia ca toate anunturile de proprietate să fie păstrate. Nu puteți să realizați lucrări derivate din aceste informații, nici să reproduceti, să distribuiti sau să afisați aceste informații sau o porțiune a lor în afara întreprinderii dumneavoastră fără consimţământul explicit al IBM.

Cu excepţia a ceea ce este acordat explicit prin această permisiune, nu sunt acordate alte permisiuni, licenţe sau drepturi, explicit sau implicit, pentru Publicații sau alte informații, date, software sau altă proprietate intelectuală contină în acestea.

IBM îşi rezervă dreptul de a retrage permisiunile acordate aici oricând consideră că folosirea publicaţiilor este în detrimentul intereselor sale sau când personalul IBM constată că instrucțiunile de mai sus nu sunt urmate corespunzător.

Nu puteţi descărca, exporta sau reexporta aceste informaţii decât în deplină conformitate cu legile şi regulamentele aplicabile, inclusiv toate legile şi regulamentele de export ale Statelor Unite.

IBM NU ACORDĂ NICI O GARANŢIE PENTRU CONŢINUTUL ACESTOR PUBLICAŢII. ACESTE PUBLICAŢII SUNT FURNIZATE ″CA ATARE″, FĂRĂ NICI UN FEL DE GARANŢIE, EXPLICITĂ SAU IMPLICITĂ, INCLUZÂND, DAR FĂRĂ A SE LIMITA LA ELE, GARANŢIILE IMPLICITE DE VANDABILITATE, DE NEÎNCĂLCARE A UNOR DREPTURI SAU NORME ŞI DE POTRIVIRE PENTRU UN ANUMIT SCOP.

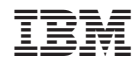

Tipărit în S.U.A.